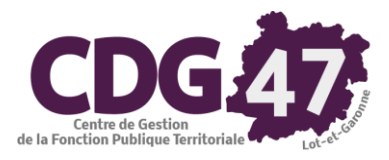

# Notice d'utilisation COSOLUCE pour le paramétrage dans Ambre : Bascule vers la nomenclature M57

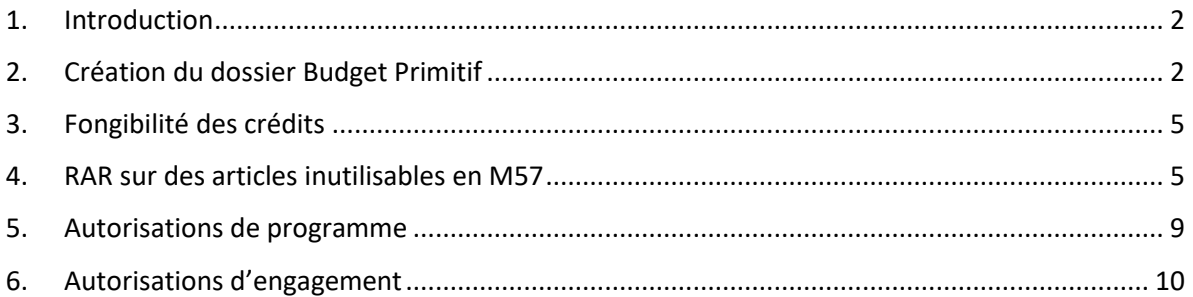

## 1. Introduction

<span id="page-1-0"></span>Le référentiel M57 étend à toutes les collectivités les règles budgétaires assouplies dont bénéficient déjà les régions, qui offrent une plus grande marge de manœuvre aux gestionnaires.

Ce document décrit les différentes manipulations relatives au passage à ce plan de compte dans Ambre et les nouveautés de celui-ci par rapport au référentiel M14.

<span id="page-1-1"></span>2. Création du dossier Budget Primitif

Il faudra au préalable que l'exercice 2024 ait été créé dans Corail (cf. *Notice d'utilisation COSOLUCE pour le paramétrage dans Corail : Bascule vers la nomenclature M57*, *4. Création de l'exercice 2024*).

Menu **Environnement - Gestion des dossiers budgétaires**

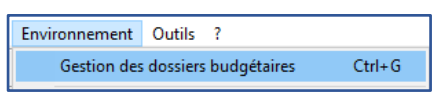

Cliquer sur le bouton **Ajouter**

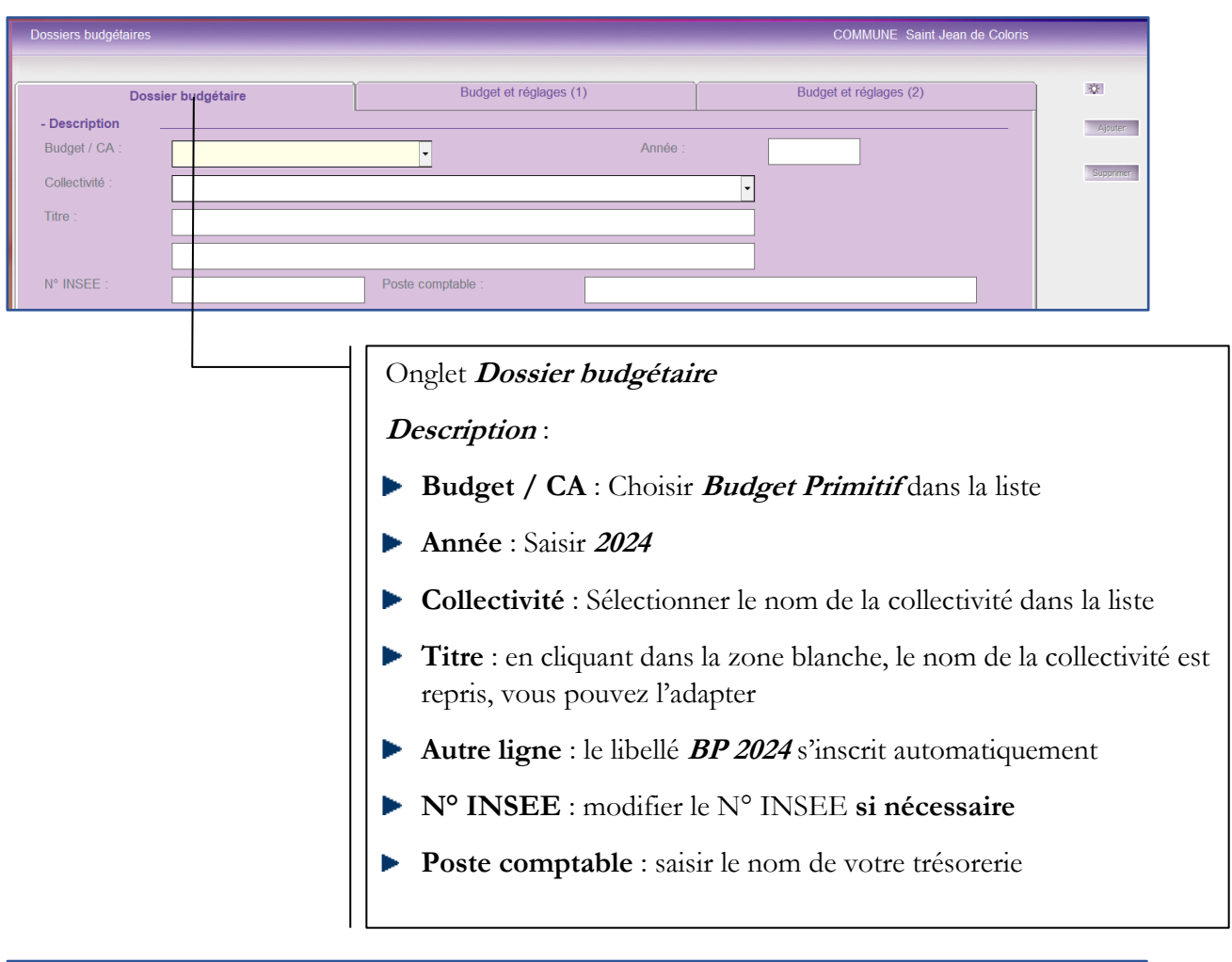

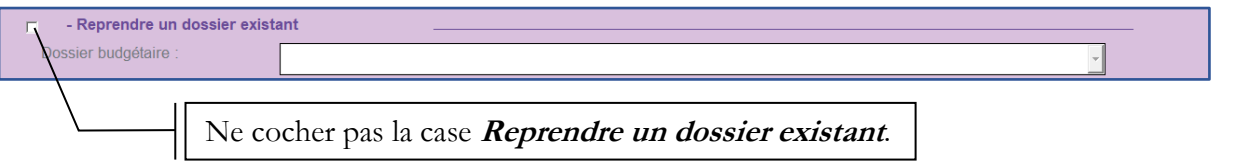

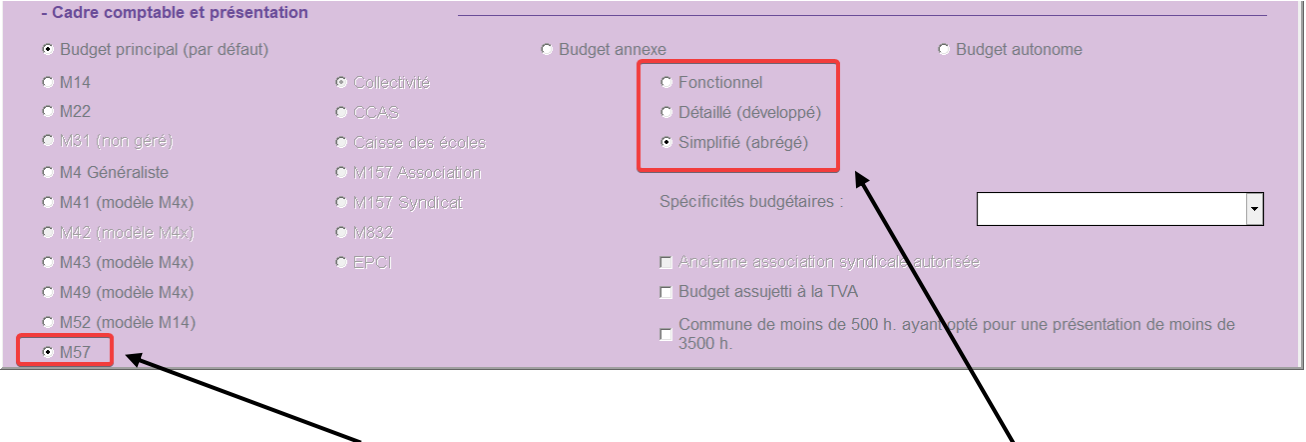

Cliquer sur le bouton radio **M57**. Et choisissez le niveau de détail (Fonctionnel, détaillé, simplifié)

On a alors la fenêtre suivante :

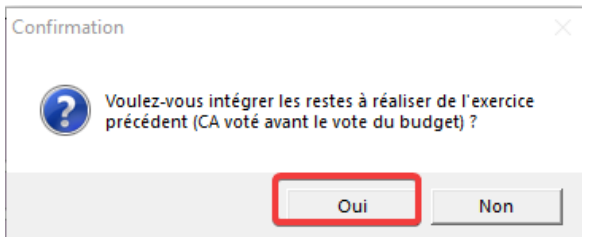

On aura ensuite selon les cas trois fenêtres possibles :

• Si un plan de compte simplifié a été choisi, on aura :

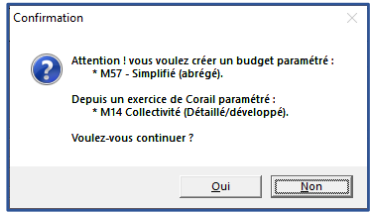

• Si un plan de compte détaillé a été choisi, on aura :

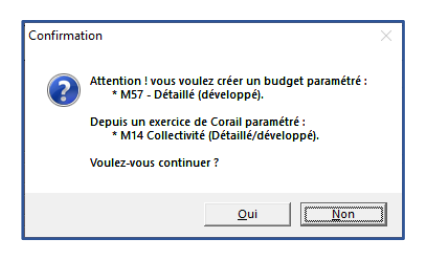

• Si un plan de compte fonctionnel a été choisi, on aura :

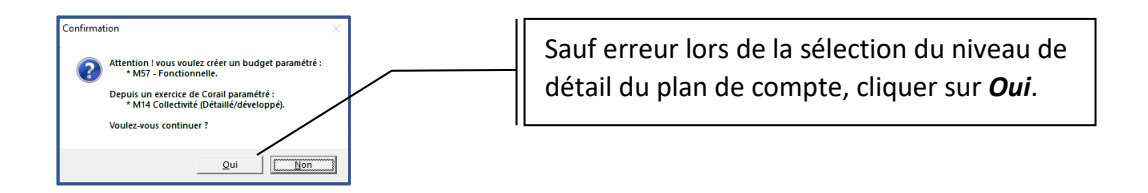

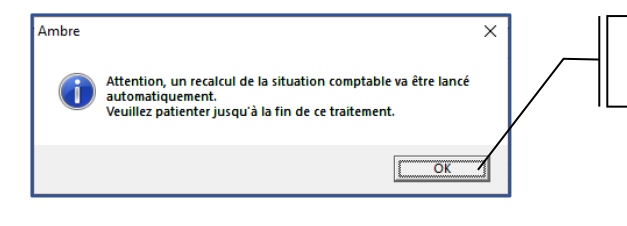

Ambre va recalculer la situation comptable une fois que vous aurez cliqué sur *Ok*.

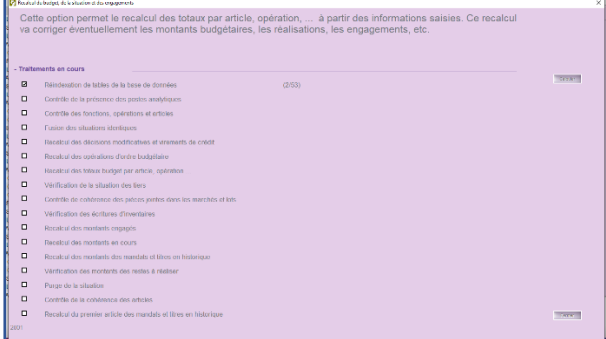

Une fois le recalcul terminé, la fenêtre suivante s'affiche :

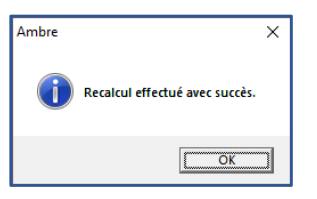

Le logiciel crée ensuite le plan de compte pour le budget primitif :

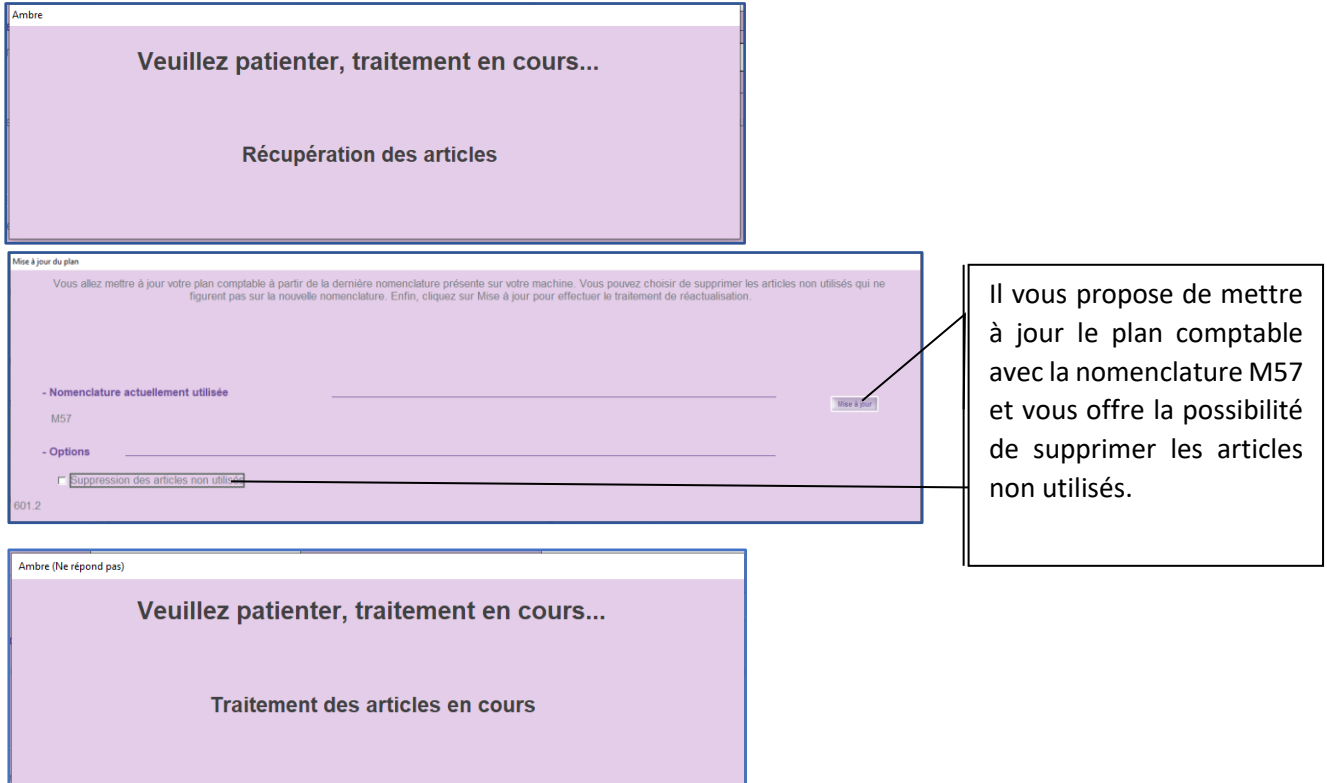

Une fois la mise à jour du plan comptable terminée, le dossier budgétaire est prêt pour la saisie.

## <span id="page-4-0"></span>3. Fongibilité des crédits

Comme dans Corail, il existe un paramétrage dans Ambre concernant la fongibilité des crédits (cf.

*Notice d'utilisation COSOLUCE pour le paramétrage dans Corail : Bascule vers la nomenclature M57*).

Il se trouve dans *Environnement*/*Gestion des dossiers budgétaires* onglet *Budget et réglages (1)* :

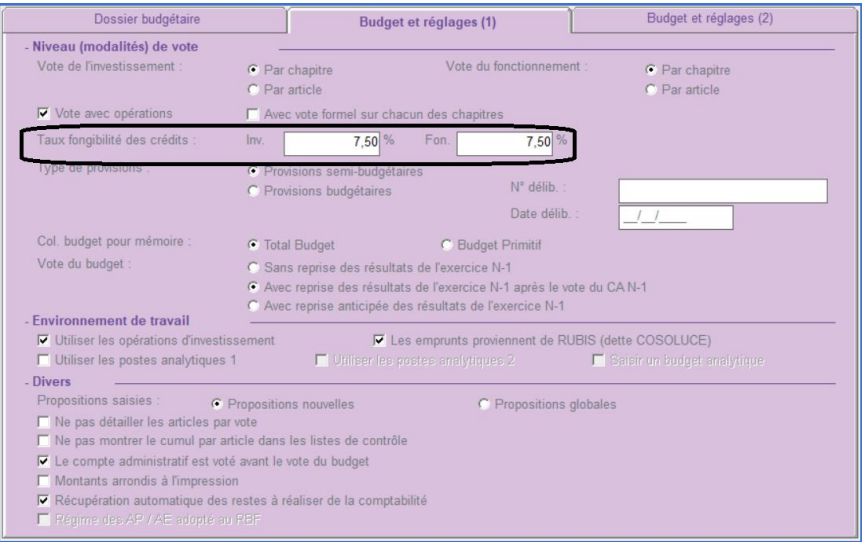

<span id="page-4-1"></span>4. RAR sur des articles inutilisables en M57

Comme, dans l'onglet *Budget et réglage (1)*, la case *Récupération automatique des restes à*

*réaliser* est cochée, les montants des RàR définis dans Corail sont récupérés même si l'article d'imputation n'est plus dans le plan de compte M57 :

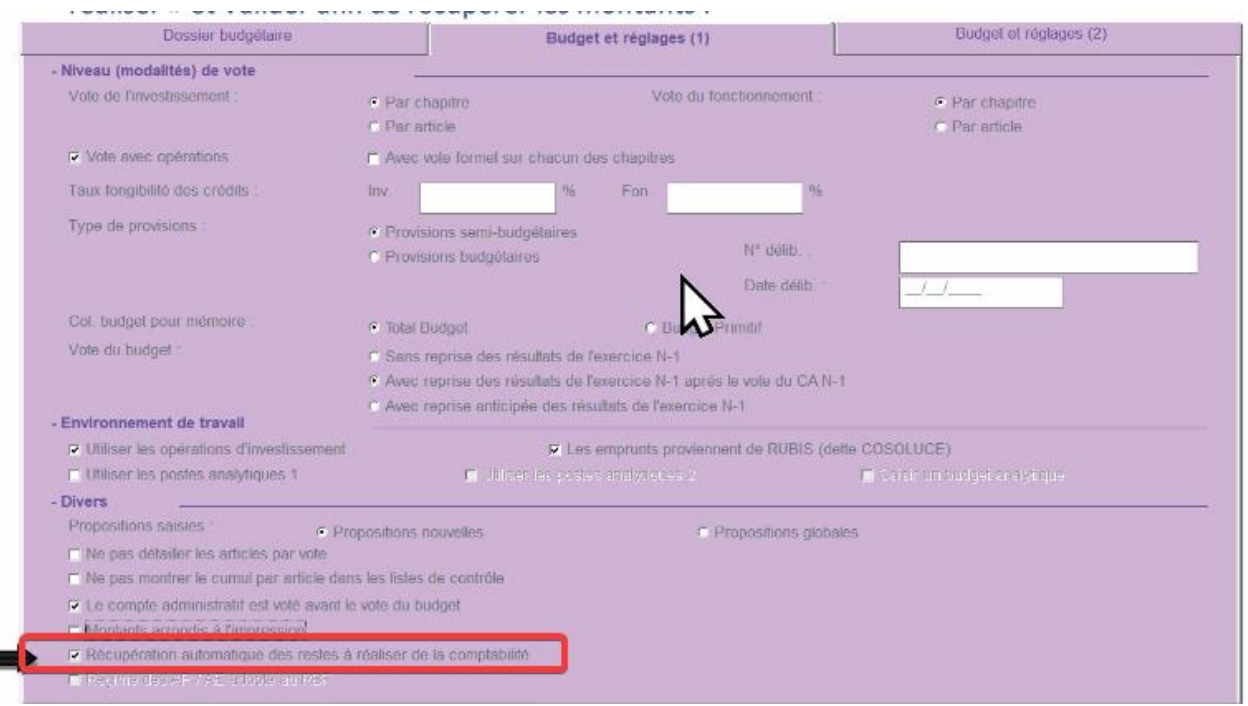

Il est néanmoins possible de transposer les montants pour ces articles sur les articles correspondants dans le nouveau plan de compte.

EUVE

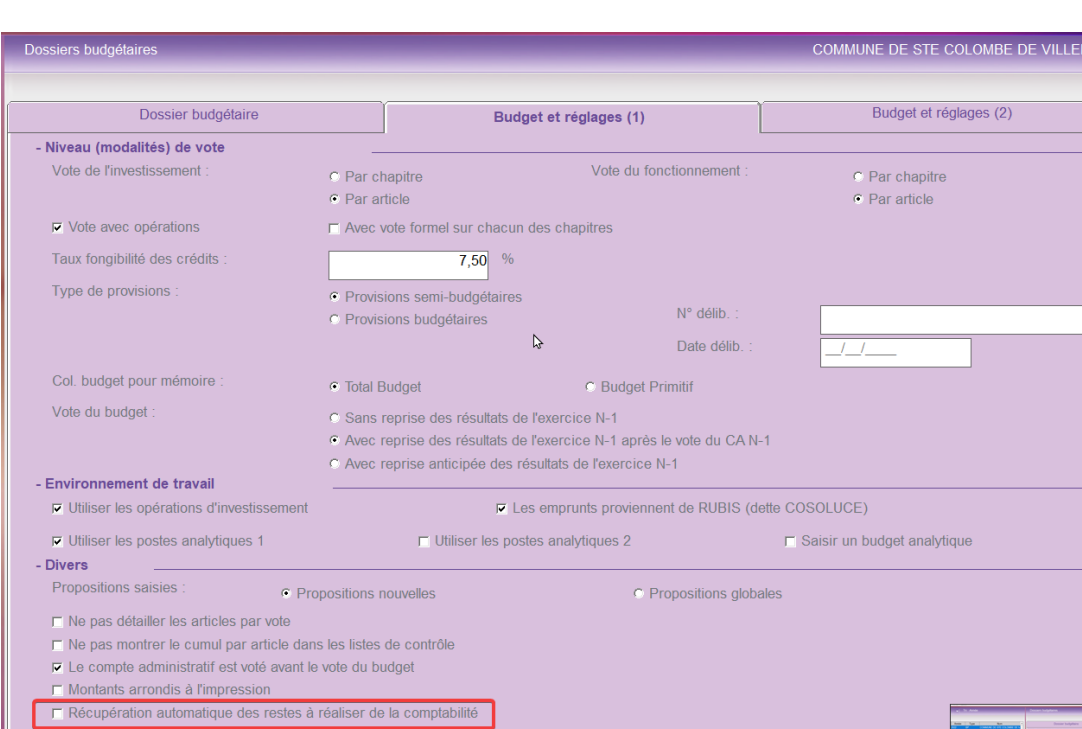

Pour cela, il faudra venir décocher la case et cliquer sur *Valider* :

*1- Menu Saisie du budget*, les RAR sont toujours présents.

Dans mon exemple les RAR sont en *Investissement – Opération d'équipement* :

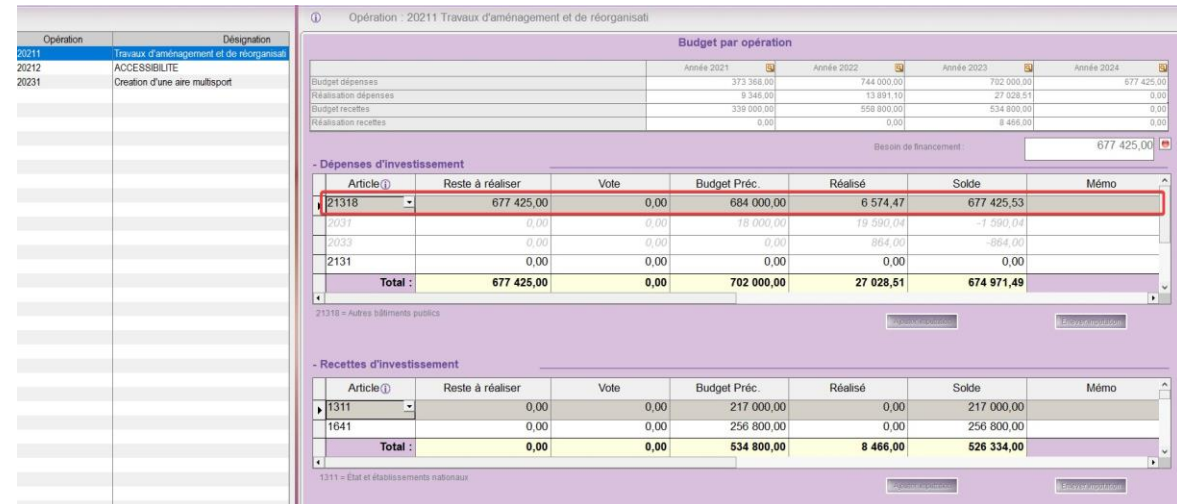

Les RAR apparaissent bien à l'article 21318 mais il n'est plus utilisable en M57.

La trésorerie demande de le mettre au 2131.

- Ajouter la ligne à l'article 2131 avec le montant qui est actuellement sur la ligne 21318. Une fenêtre s'ouvre, cliquer sur *Ok*.

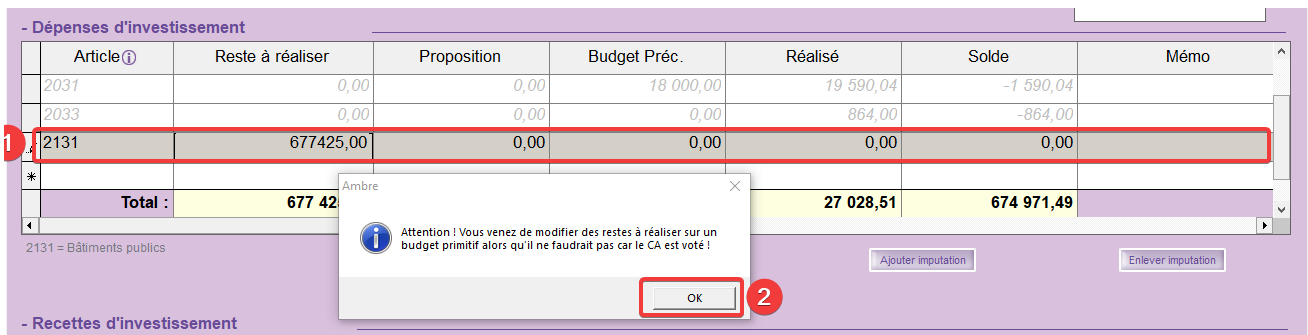

- Sur la ligne article 21318, mettre le montant des RAR à 0. Une fenêtre s'ouvre, cliquer ok.

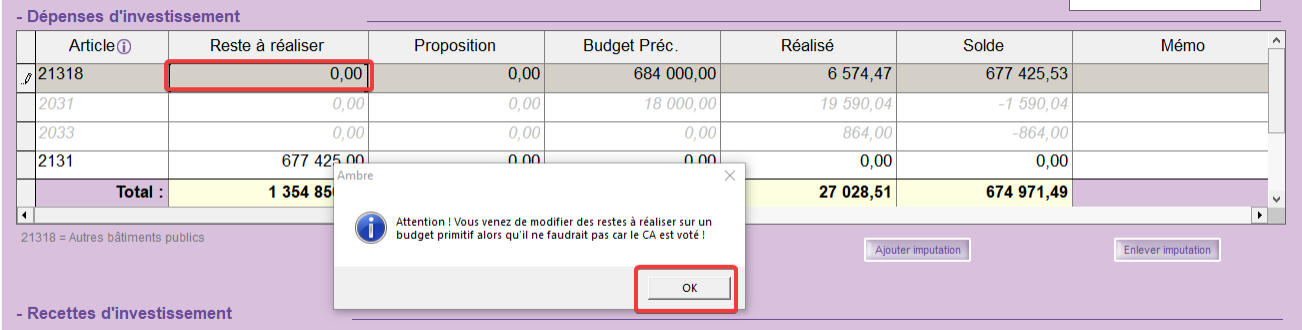

#### Une fenêtre d'avertissement s'ouvre :

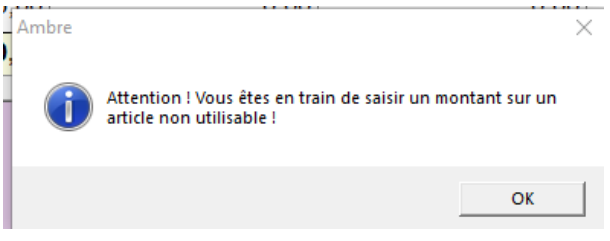

En effet, nous avons mis 0 sur un article non utilisable (21318).

Vous pouvez valider ce message.

Une fois que tous vos RAR sont sur des articles utilisables, vous pourrez, même si le BP n'est pas finalisé dans Ambre, passer les propositions en votes et transférer en comptabilité en utilisant le réglage affiché cidessous :

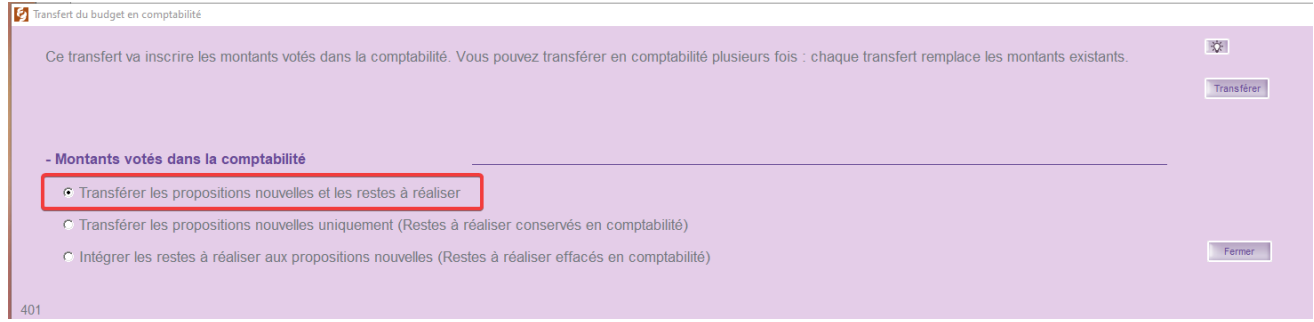

# **Dans CORAIL :**

### *Menu Situations - Situation comptable*

On retrouve bien nos RAR sur l'article 2131 et l'article 21318 n'apparait plus.

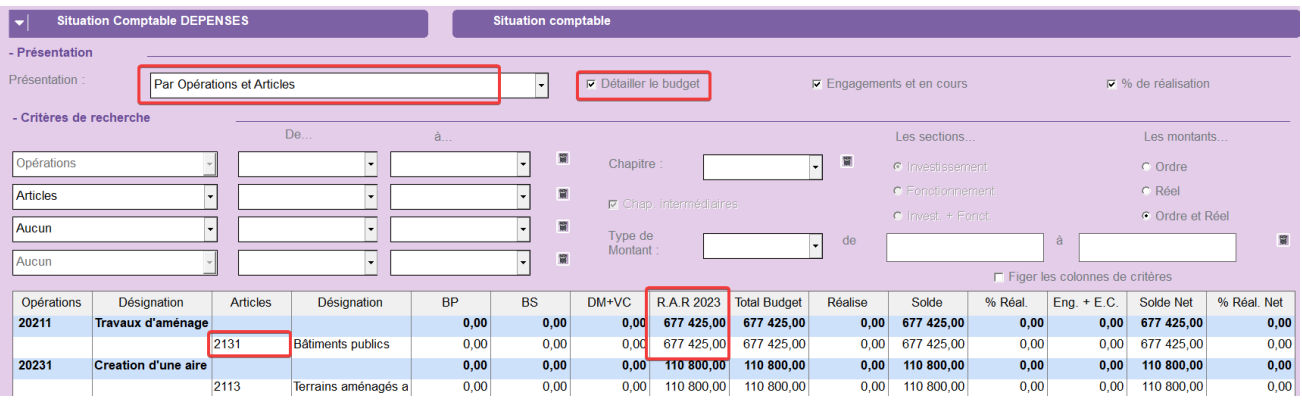

## **Vous pourrez ensuite transmettre vos reports à la trésorerie :**

### *Menu Téléprocédure – Génération du fichier de transfert du budget*

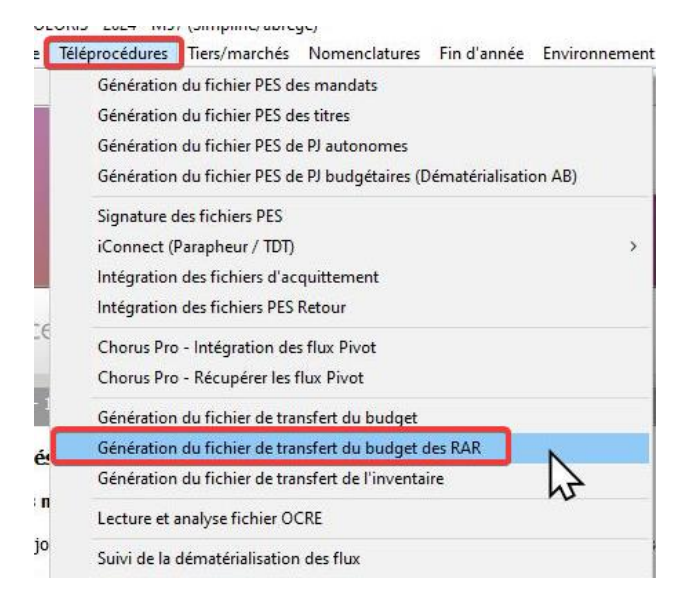

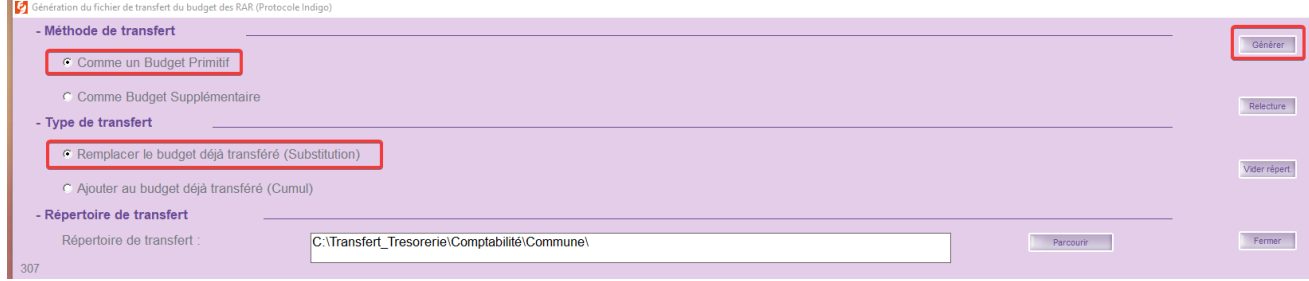

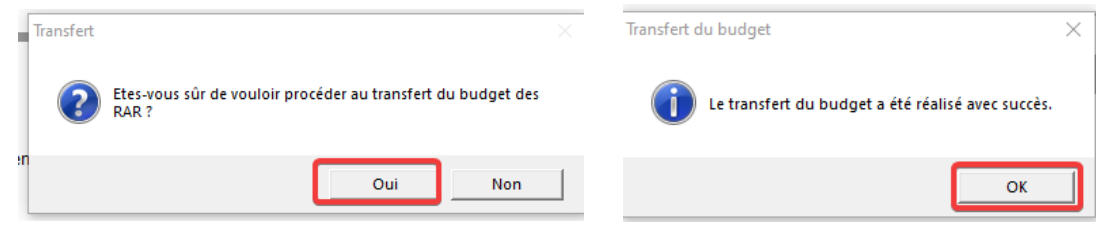

#### Après la génération vous pouvez cliquer sur relecture

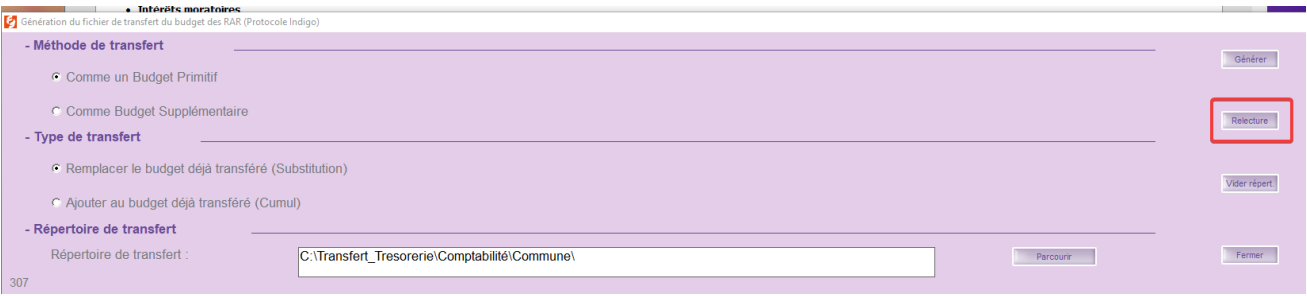

#### Je retrouve bien mes RAR.

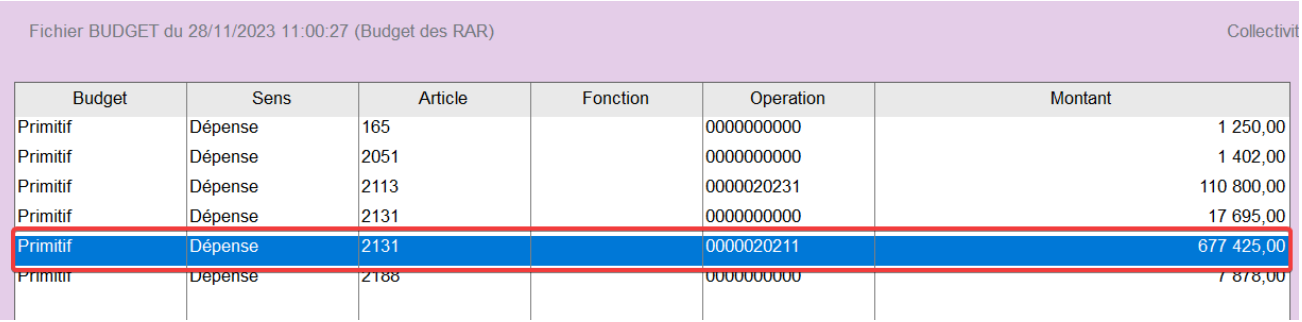

Il faudra envoyer ensuite le flux par HELIOS.

Une fois vos RAR transmis en comptabilité, retourner dans AMBRE afin d'effacer les votes du budget et de poursuivre la saisie.

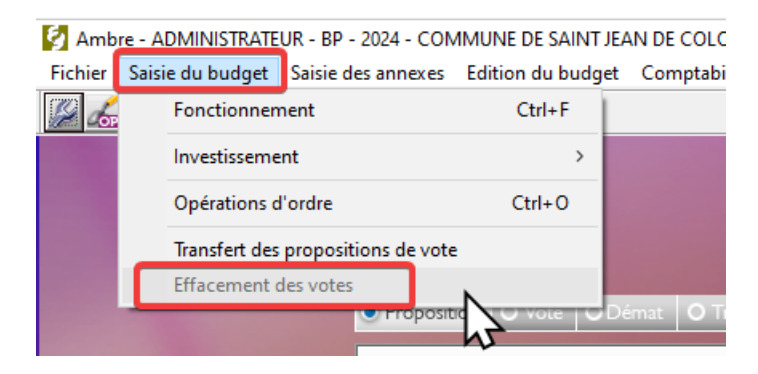

## 5. Autorisations de programme

<span id="page-8-0"></span>Les autorisations de programme correspondent à des dépenses à caractère pluriannuel se rapportant à une immobilisation ou à un ensemble d'immobilisations déterminées, acquises ou réalisées par l'entité, ou encore à des subventions d'équipement versées à des tiers.<sup>i</sup>

En M57, le montant total des autorisations de programme est limité à 2 % des dépenses réelles d'investissement (les restes à réaliser étant exclus des modalités de calcul).

En cas d'évènement imprévu, l'assemblée délibérante procède au transfert du montant d'Autorisation de Programme nécessaire depuis la dotation inscrite sur le chapitre 020 *Dépenses imprévues (dans le cadre d'une AP*) pour abonder le chapitre qui sera utilisé pour enregistrer l'engagement de la dépense rendue nécessaire par cet évènement (décision modificative).

La fongibilité des crédits peut permettre à l'organe délibérant de déléguer à l'exécutif la possibilité d'effectuer ces mouvements de crédits dans la limite prescrite.

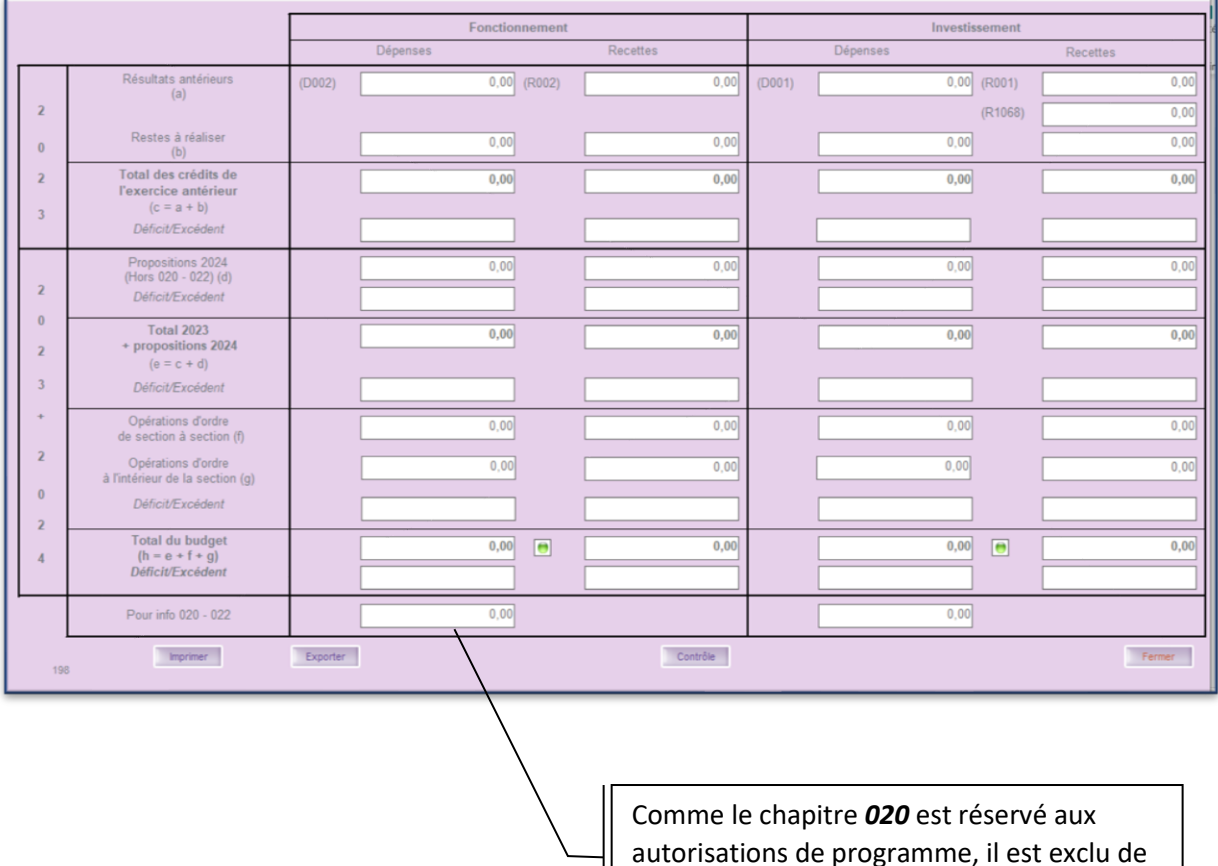

En l'absence d'engagement constaté en fin d'exercice, l'autorisation de programme est obligatoirement annulée.

l'équilibre du budget.

Cette modification de la gestion du chapitre *020* rend sa gestion beaucoup plus complexe qu'en M14.

## 6. Autorisations d'engagement

<span id="page-9-0"></span>Les dotations affectées aux dépenses de fonctionnement peuvent comprendre des autorisations d'engagement et des crédits de paiement.

Cette procédure est réservée aux seules dépenses résultant de conventions, de délibérations ou de décisions au titre desquelles l'entité s'engage, au-delà d'un exercice budgétaire, dans le cadre de l'exercice de ses

compétences, à verser une subvention, une participation ou une rémunération à un tiers et à l'exclusion des frais de personnel.<sup>i</sup>

En M57, le montant total des autorisations d'engagement est limité à 2 % des dépenses réelles de fonctionnement.

En cas d'évènement imprévu, l'assemblée délibérante procède au transfert du montant d'Autorisation d'Engagement nécessaire depuis la dotation inscrite sur le chapitre 022 *Dépenses imprévues (dans le cadre d'une AE)* pour abonder le chapitre qui sera utilisé pour enregistrer l'engagement de la dépense rendue nécessaire par cet évènement (décision modificative).

La fongibilité des crédits peut permettre à l'organe délibérant de déléguer à l'exécutif la possibilité d'effectuer ces mouvements de crédits dans la limite prescrite.

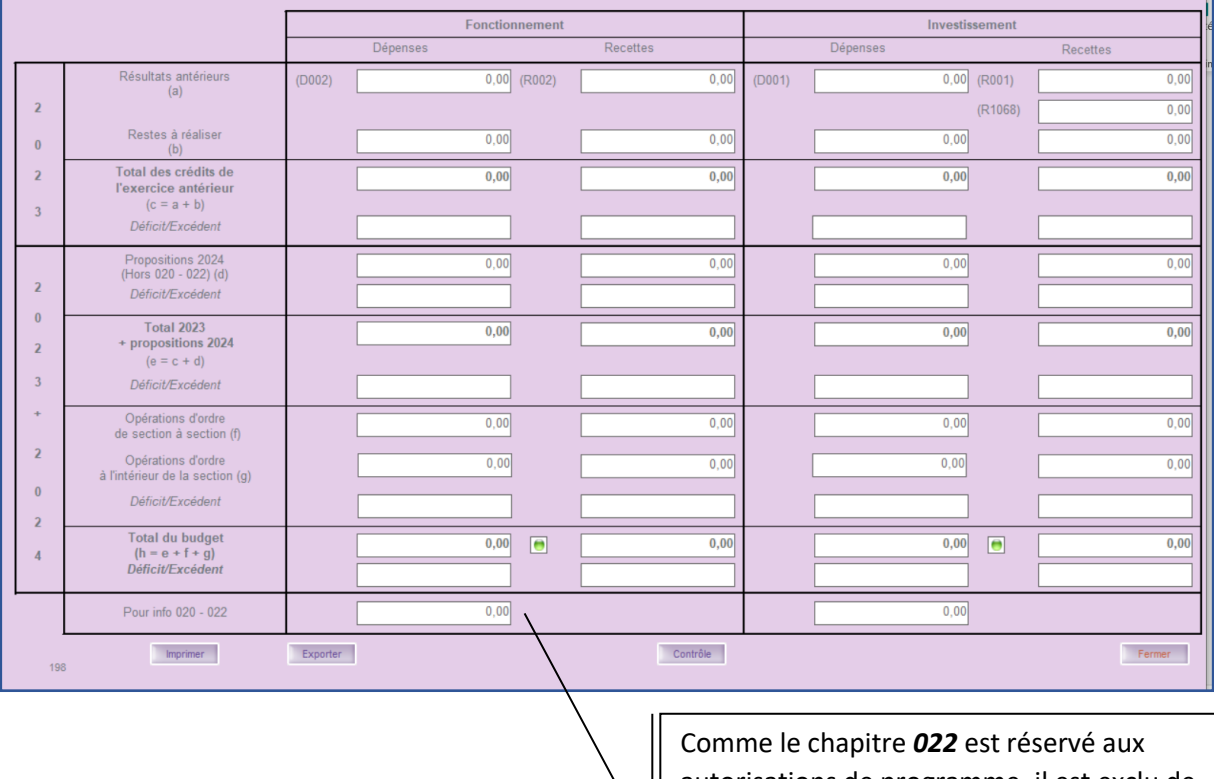

autorisations de programme, il est exclu de l'équilibre du budget.

En l'absence d'engagement constaté en fin d'exercice, l'autorisation d'engagement est obligatoirement annulée.

Cette modification de la gestion du chapitre *022* rend sa gestion beaucoup plus complexe qu'en M14.

Tome 2 de l'instruction budgétaire et comptable M57 au 1<sup>er</sup> janvier 2023

<span id="page-10-0"></span>i

[i](#page-10-0)